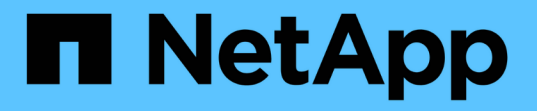

## **SMB** サーバでのデフォルト **Windows** ユーザから **UNIX** ユーザへのマッピングを設定する ONTAP 9

NetApp April 24, 2024

This PDF was generated from https://docs.netapp.com/ja-jp/ontap/smb-admin/configure-default-unixuser-task.html on April 24, 2024. Always check docs.netapp.com for the latest.

# 目次

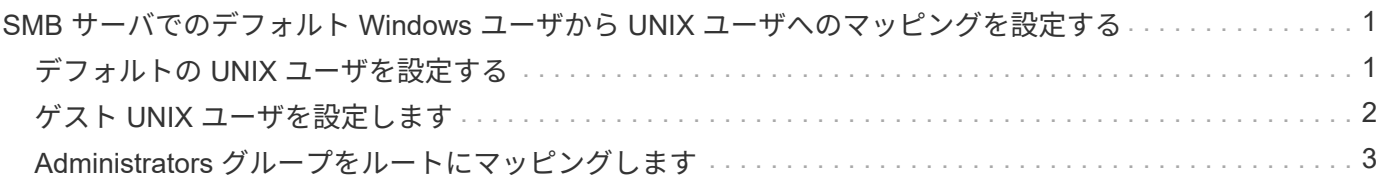

# <span id="page-2-0"></span>**SMB** サーバでのデフォルト **Windows** ユーザから **UNIX** ユーザへのマッピングを設定する

### <span id="page-2-1"></span>デフォルトの **UNIX** ユーザを設定する

ユーザに対する他のマッピングの試行がすべて失敗した場合や、 UNIX と Windows の間 で個々のユーザをマッピングしないようにする場合に使用するデフォルトの UNIX ユー ザを設定できます。ただし、マッピングされていないユーザの認証を失敗にする必要が ある場合は、デフォルト UNIX ユーザを設定しないでください。

このタスクについて

デフォルトでは、デフォルト UNIX ユーザの名前は「 pcuser 」です。これは、デフォルトで、デフォルト UNIX ユーザへのユーザマッピングが有効になっていることを意味します。デフォルトの UNIX ユーザとして 使用する別の名前を指定することもできます。指定する名前は、 Storage Virtual Machine ( SVM ) 用に設定 されているネームサービスデータベース内に存在する必要があります。このオプションを null 文字列に設定 すると、どのユーザも UNIX デフォルトユーザとして CIFS サーバにアクセスできません。つまり、 CIFS サ ーバにアクセスするためには、各ユーザがパスワードデータベースにアカウントを持つ必要があります。

ユーザがデフォルトの UNIX ユーザアカウントを使用して CIFS サーバに接続するには、次の前提条件を満た す必要があります。

- ユーザが認証されていること。
- ユーザが、 CIFS サーバのローカル Windows ユーザデータベース、 CIFS サーバのホームドメイン、信頼 できるドメイン( CIFS サーバでマルチドメインネームマッピング検索が有効な場合)のいずれかにある こと
- ユーザ名が明示的に null 文字列にマッピングされることはありません。

手順

1. デフォルトの UNIX ユーザを設定します。

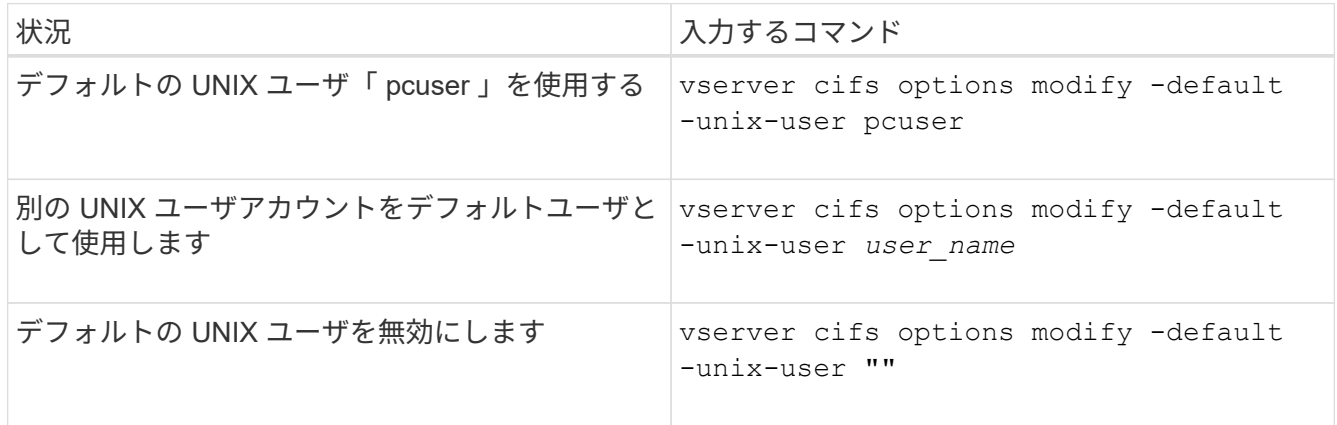

vserver cifs options modify -default-unix-user pcuser

2. デフォルトの UNIX ユーザが正しく設定されていることを確認します。 vserver cifs options show -vserver *vserver\_name*

次の例では、 SVM vs1 のデフォルト UNIX ユーザとゲスト UNIX ユーザの両方が UNIX ユーザ「 pcuser 」を使用するように設定されています。

vserver cifs options show -vserver vs1

Vserver: vs1 Client Session Timeout : 900 Default Unix Group : -Default Unix User : pcuser Guest Unix User : pcuser Read Grants Exec : disabled Read Only Delete : disabled WINS Servers : -

# <span id="page-3-0"></span>ゲスト **UNIX** ユーザを設定します

ゲスト UNIX ユーザを設定すると、信頼されていないドメインからログインしたユーザ がゲスト UNIX ユーザにマッピングされ、 CIFS サーバに接続できるようになります。 ただし、信頼されていないドメインのユーザの認証を失敗にする場合は、ゲスト UNIX ユーザを設定しないでください。デフォルトでは、信頼されていないドメインのユーザ による CIFS サーバへの接続は許可されません(ゲスト UNIX アカウントは設定されま せん)。

このタスクについて

ゲスト UNIX アカウントを設定する場合は、次の点に注意する必要があります。

- CIFS サーバがホームドメインまたは信頼できるドメインのドメインコントローラ、ローカルデータベー スのどちらかに対してユーザを認証できず、このオプションが有効である場合、 CIFS サーバはユーザを ゲストユーザとみなし、そのユーザを指定した UNIX ユーザにマッピングします。
- このオプションを null 文字列に設定すると、ゲスト UNIX ユーザは無効になります。
- いずれかの Storage Virtual Machine (SVM) ネームサービスデータベースで、ゲスト UNIX ユーザとし て使用する UNIX ユーザを作成する必要があります。
- ゲストユーザとしてログインしたユーザは、自動的に CIFS サーバの BUILTIN\guests グループのメンバー になります。
- 「 homedirs-public 」オプションは、認証されたユーザにのみ適用されます。ゲストユーザとしてログイ ンしたユーザは、ホームディレクトリを持ちません。また、他のユーザのホームディレクトリにアクセス することはできません。

手順

1. 次のいずれかを実行します。

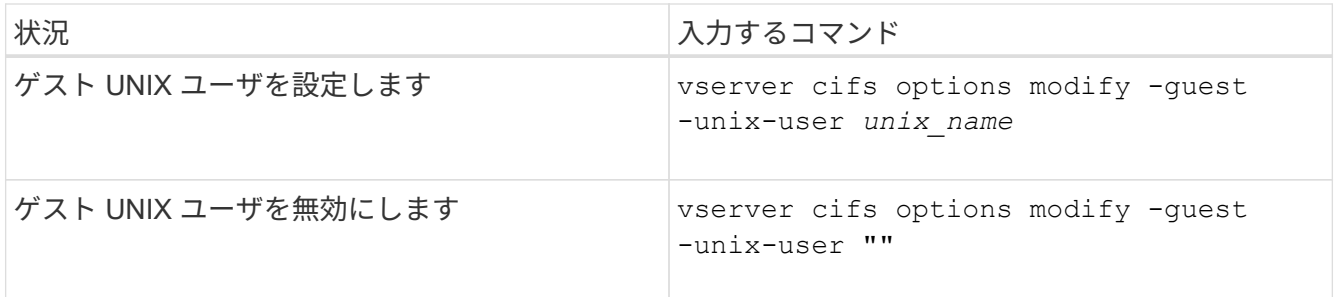

vserver cifs options modify -guest-unix-user pcuser

2. ゲストUNIXユーザが正しく設定されていることを確認します。 vserver cifs options show -vserver *vserver\_name*

次の例では、 SVM vs1 のデフォルト UNIX ユーザとゲスト UNIX ユーザの両方が UNIX ユーザ「 pcuser 」を使用するように設定されています。

vserver cifs options show -vserver vs1

```
Vserver: vs1
  Client Session Timeout : 900
Default Unix Group : -
Default Unix User : pcuser
Guest Unix User : pcuser
Read Grants Exec : disabled
Read Only Delete : disabled
WINS Servers : -
```
# <span id="page-4-0"></span>**Administrators** グループをルートにマッピングします

環境内のクライアントがすべて CIFS クライアントで、 Storage Virtual Machine ( SVM )がマルチプロトコルストレージシステムとしてセットアップされている場合は、 SVM 上のファイルにアクセスするための root 権限を持つ Windows アカウントが少なくとも 1 つ必要です。 十分なユーザ権限がないため、この SVM を管理できません。

このタスクについて

ただし、ストレージシステムがNTFS専用としてセットアップされている場合は /etc ディレクトリに は、AdministratorsグループがONTAP 構成ファイルにアクセスできるようにするファイルレベルのACLが設定 されています。

手順

- 1. 権限レベルを advanced に設定します。 set -privilege advanced
- 2. 必要に応じて、 Administrators グループをルートにマッピングする CIFS サーバオプションを設定しま す。

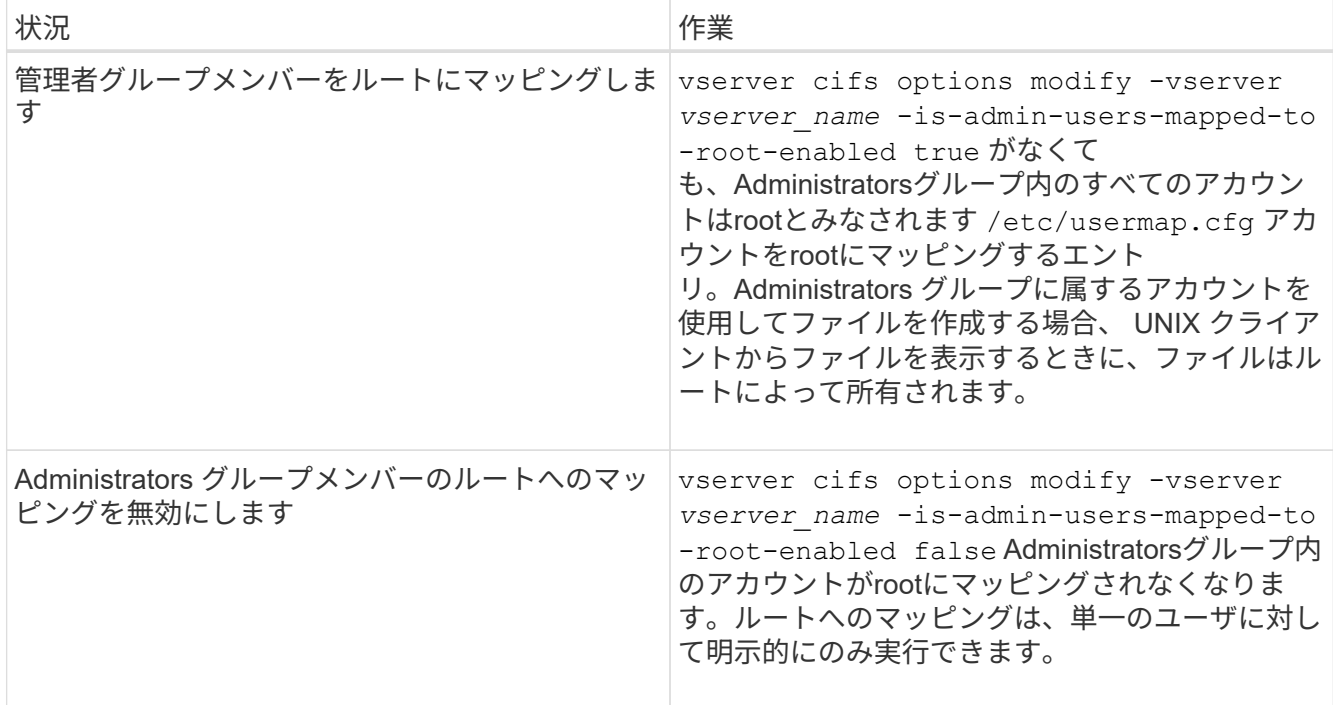

- 3. オプションが目的の値に設定されていることを確認します。 vserver cifs options show -vserver *vserver\_name*
- 4. admin 権限レベルに戻ります。 set -privilege admin

Copyright © 2024 NetApp, Inc. All Rights Reserved. Printed in the U.S.このドキュメントは著作権によって保 護されています。著作権所有者の書面による事前承諾がある場合を除き、画像媒体、電子媒体、および写真複 写、記録媒体、テープ媒体、電子検索システムへの組み込みを含む機械媒体など、いかなる形式および方法に よる複製も禁止します。

ネットアップの著作物から派生したソフトウェアは、次に示す使用許諾条項および免責条項の対象となりま す。

このソフトウェアは、ネットアップによって「現状のまま」提供されています。ネットアップは明示的な保 証、または商品性および特定目的に対する適合性の暗示的保証を含み、かつこれに限定されないいかなる暗示 的な保証も行いません。ネットアップは、代替品または代替サービスの調達、使用不能、データ損失、利益損 失、業務中断を含み、かつこれに限定されない、このソフトウェアの使用により生じたすべての直接的損害、 間接的損害、偶発的損害、特別損害、懲罰的損害、必然的損害の発生に対して、損失の発生の可能性が通知さ れていたとしても、その発生理由、根拠とする責任論、契約の有無、厳格責任、不法行為(過失またはそうで ない場合を含む)にかかわらず、一切の責任を負いません。

ネットアップは、ここに記載されているすべての製品に対する変更を随時、予告なく行う権利を保有します。 ネットアップによる明示的な書面による合意がある場合を除き、ここに記載されている製品の使用により生じ る責任および義務に対して、ネットアップは責任を負いません。この製品の使用または購入は、ネットアップ の特許権、商標権、または他の知的所有権に基づくライセンスの供与とはみなされません。

このマニュアルに記載されている製品は、1つ以上の米国特許、その他の国の特許、および出願中の特許によ って保護されている場合があります。

権利の制限について:政府による使用、複製、開示は、DFARS 252.227-7013(2014年2月)およびFAR 5252.227-19(2007年12月)のRights in Technical Data -Noncommercial Items(技術データ - 非商用品目に関 する諸権利)条項の(b)(3)項、に規定された制限が適用されます。

本書に含まれるデータは商用製品および / または商用サービス(FAR 2.101の定義に基づく)に関係し、デー タの所有権はNetApp, Inc.にあります。本契約に基づき提供されるすべてのネットアップの技術データおよび コンピュータ ソフトウェアは、商用目的であり、私費のみで開発されたものです。米国政府は本データに対 し、非独占的かつ移転およびサブライセンス不可で、全世界を対象とする取り消し不能の制限付き使用権を有 し、本データの提供の根拠となった米国政府契約に関連し、当該契約の裏付けとする場合にのみ本データを使 用できます。前述の場合を除き、NetApp, Inc.の書面による許可を事前に得ることなく、本データを使用、開 示、転載、改変するほか、上演または展示することはできません。国防総省にかかる米国政府のデータ使用権 については、DFARS 252.227-7015(b)項(2014年2月)で定められた権利のみが認められます。

#### 商標に関する情報

NetApp、NetAppのロゴ、<http://www.netapp.com/TM>に記載されているマークは、NetApp, Inc.の商標です。そ の他の会社名と製品名は、それを所有する各社の商標である場合があります。